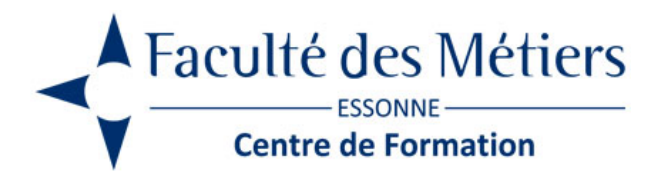

# **PHOTOSHOP**

# **OBJECTIFS :**

Acquérir les bases essentielles de Photoshop. Connaître les caractéristiques d'une image. Effectuer des retouches avec les outils courants. Gérer les textes et les pixelisations.

## **PROGRAMME :**

#### **Présentation de Photoshop**

- L'espace de travail / Les différentes barres de menu
- La barre d'outils / Les panneaux
- Enregistrer son interface graphique

#### **Gérer des documents**

- L'explorateur de fichiers
- Présentation de Bridge
- Création d'un nouveau document de travail

#### **Gérer les formats d'images numériques**

- Les formats d'image (JPG, TIF, TGA…) / Les formats propriétaires (PSD, PDF)
- L'enregistrement pour le Web / L'enregistrement pour la PAO

#### **Gérer l'affichage**

- Les différents modes d'affichages
- Agrandissement/Réduction de l'espace de travail
- L'outil Main / L'outil Loupe
- Réorganiser les fenêtres (mosaïques & cascade)

#### **Afficher les règles et les repères**

- Afficher la règle
- Mise en place d'un repère / Modification d'un repère
- La grille

#### **Utiliser les outils de sélections**

- Définition d'une sélection
- L'outil Rectangle/Ellipse de sélection
- L'outil Lasso / La baguette magique

#### **Utiliser les calques**

- Principes fondamentaux des calques / Affichage du panneau des calques
- Le calque d'arrière plan
- Création d'un calque / Dupliquer un calque
- Gestion des calques / Verrouillage des calques
- Liaison des calques / Fusionner des calques
- Les groupes de calques
- L'opacité des calques

#### **Créer et modifier du texte**

- Les palettes de texte
- Créer un texte horizontal / vertical
- Les blocs de texte
- Déformation des textes
- Conversion des textes en forme

#### **Créer des effets de styles**

- Créer un effet de style / Gestion des effets de styles
- Transformer un style en calque
- Les transformations / La transformation manuelle
- La palette d'information

#### **Utiliser les outils de remplissage**

Pot de peinture / Pinceau / Crayon / Gomme / Dégradé

#### **Dessiner avec les outils courants**

- Choisir une couleur
- Présentation du sélecteur
- Les formes

#### **Gérer les tailles & les résolutions**

- Taille des images / de la zone de travail
- La résolution d'une image

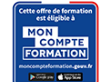

Eligible au CPF grâce à la certification TOSA

# **À SAVOIR**

#### **Dispositif** Intra- Éligible CPF

#### **Public :**

Toute personne souhaitant traiter des images, les retoucher et effectuer des montages

Pré requis : Bonne connaissance de l'environnement Windows

Modalités pédagogiques : Exercices sur chaque fonction du logiciel. Nombreuses manipulations Présentiel – Distanciel – Hybride

Moyen d'encadrement : L'animation est assurée par des consultants praticiens de l'entreprise

Modalités d'évaluation : Mise en situation

Validation : ~ Certificat de réalisation et attestation des acquis ~ En option : Certification TOSA (sur demande)

Modalités d'obtention de la certification : test adaptatif en ligne de 60 mn maximum.

### **Organisation**

Durée : nous contacter

**Tarifs** En Intra : nous consulter

Lieu : FDME / en entreprise

Délais d'accès : 2 à 4 semaines

Modalités d'accès : pré-inscription

CONTACT

[01 60 79 74 21](tel:+33160797421) [formation.continue@fdme91.fr](mailto:formation.continue@fdme91.fr)

## **ACCESSIBILITÉ** aux personnes en situation de handicap

Site et formations accessibles\* aux Personnes en situation de handicap ou situations pénalisantes ponctuelles. Contacter le référent handicap sur [mission.handicap@fdme91.fr](mailto:mission.handicap@fdme91.fr) \* des aménagements pourront être nécessaires le cas échéant sur demande de l'intéressé